## Benvinguts companys i benvingudes companyes

La Roda de Casos ja està aquí! En aquesta edició participem 19 hospitals. Aquest any tenim la Roda escanejada amb la col·laboració de Hamamatsu® i comptem amb una plataforma per visualitzar-los anomenada SmartZoom® RoomClass Suite.

Per poder accedir a la visualització dels casos us passem unes breus instruccions:

- 1. Es donarà accés **a un participant per hospital**
- **2.** Cal anar a **citopat.smartzoom.com**
- 3. Un cop aquí us heu de registrar

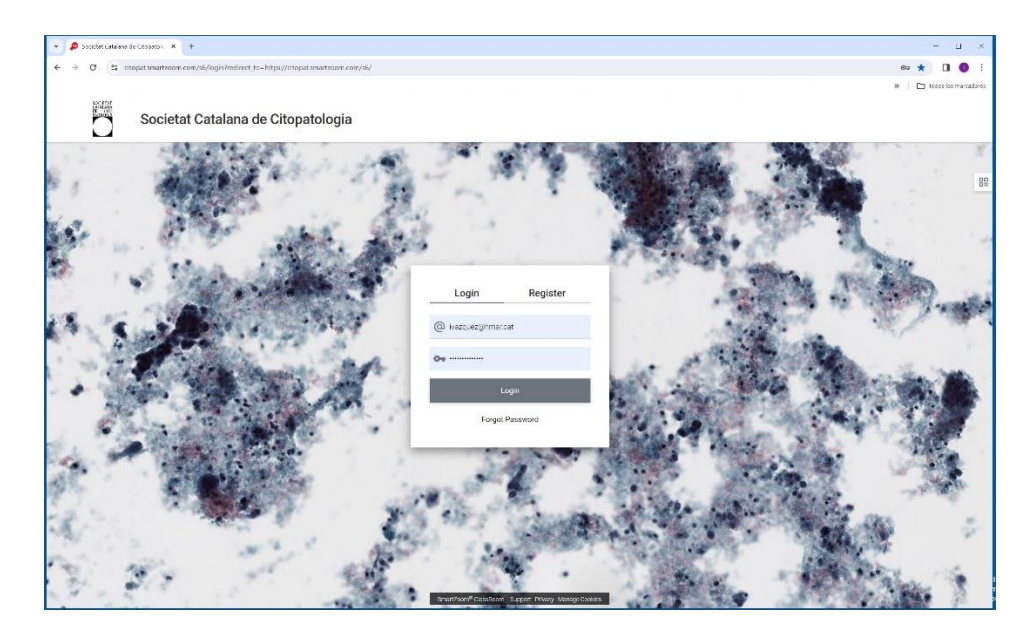

4. Els membres de la Junta encarregats rebrem un avís conforme us heu registrat i us donarem permís per accedir a les imatges (el permís pot trigar unes 24-48 hores). Quan tingueu permís accedireu a una pantalla com aquesta:

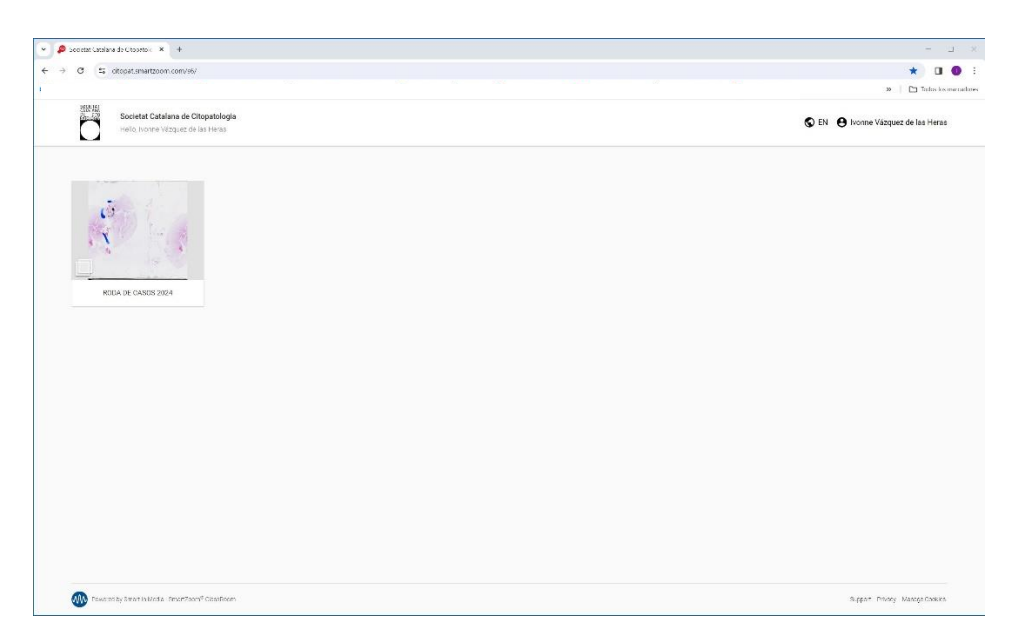

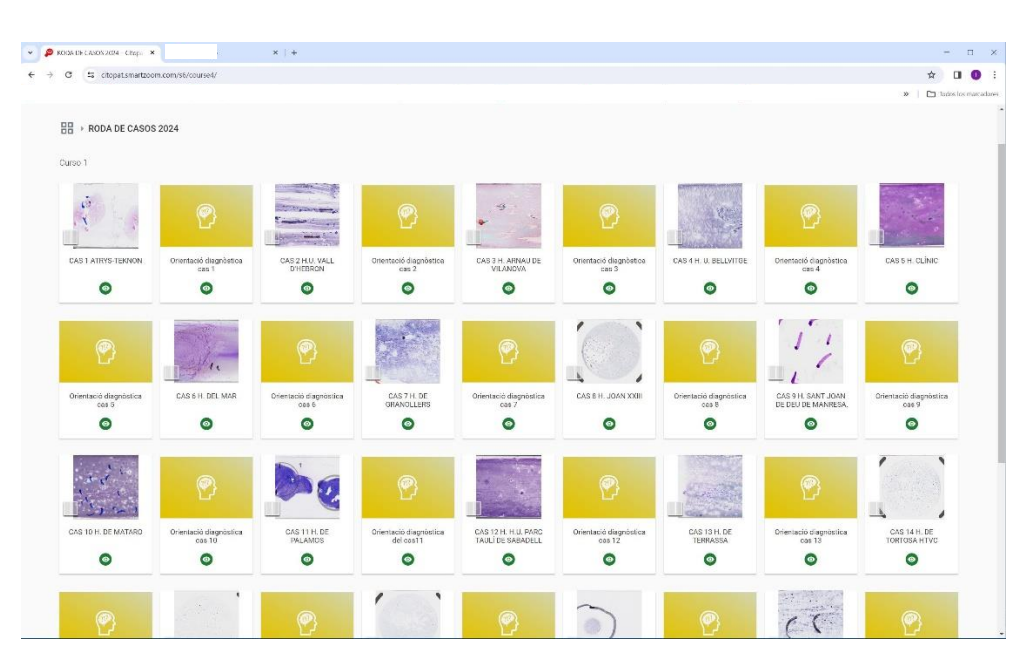

5. Si feu 'click' sobre Roda de Casos 2024 podeu accedir a les imatges de cada cas:

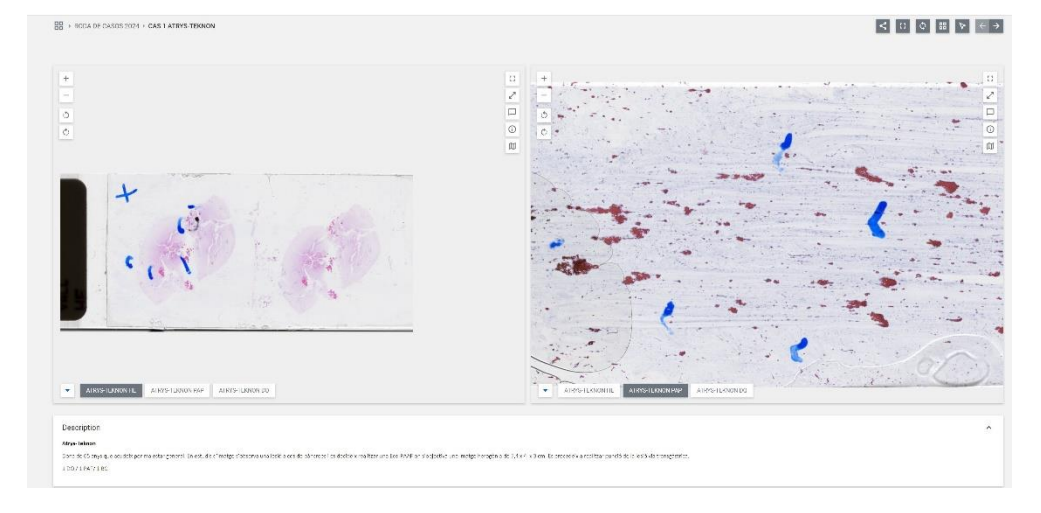

Com podeu comprovar teniu vàries icones a la pantalla:

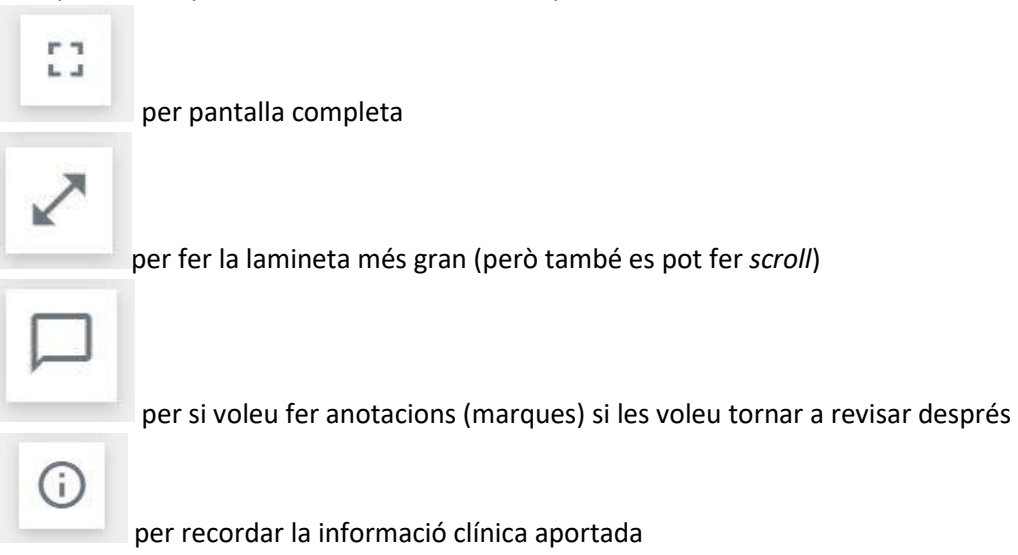

Podeu passar d'una lamineta a una altra per on indiquem amb la fletxa

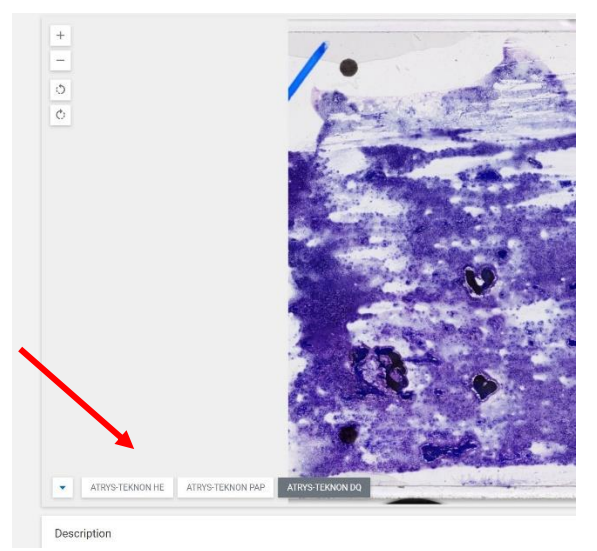

6. Podeu respondre directament des de la plataforma, en la pestanya orientació diagnòstica del cas i aquesta resposta s'envia directament a un mail que rebrem nosaltres.

Des de la Junta de la Societat creiem que aquesta plataforma ens permetrà dur a terme moltes activitats diverses, entre elles la Roda de Casos.

En cas de qualsevol pregunta o problema, no dubteu en posar-vos en contacte amb nosaltres a [info@citopat.cat](mailto:info@citopat.cat)

Atentament,

Junta de la Societat Catalana de Citopatologia